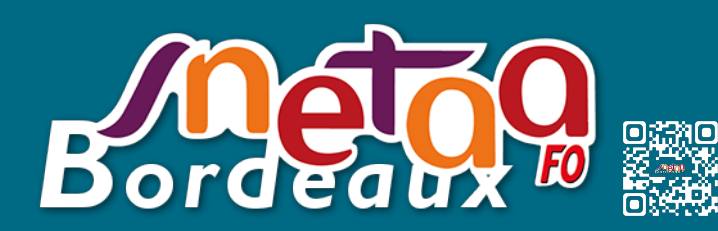

Pour postuler sur des postes spécifiques académiques, il faut saisir les vœux sur SIAM, puis il faut compléter **[l'annexe 3](https://www.snetaa-bordeaux.fr/assets/fichier-pdf/ANNEXE_3_SPEA_2022.pdf)** avant de la transmettre, avec l'accusé de réception et tous les justificatifs, accompagnée :

d'une lettre de motivation (une par type de SPEA),

 $\stackrel{\cong}{\sim}$  d'un CV.

du dernier rapport d'inspection ou compte rendu de rendez-vous de carrière,

d'une éventuelle copie de la certification complémentaire.

A noter que pour un poste « DNL », il n'y a ni lettre de motivation, ni CV à transmettre.

Pour faire le vœu sur SIAM, il faut obligatoirement choisir l'établissement.

Attention, tous vœux larges typés SPEA (COM, DPT, ACA) seront invalidés par les services de la DPE.

Comme tous les ans, il se peut qu'il soit impossible de choisir dans le menu déroulant le vœu SPEA, à savoir « Formation particulière » ou « Préparation BTS » ou « DNL », sur lequel vous souhaitez postuler, car le poste n'est pas implanté dans votre discipline.

C'est le cas par exemple de certains postes qui ont dans le commentaire sur la liste des postes SPEA vacants « ouvert aux certifiés et aux PLP ».

Dans ce cas, vous devez faire le vœu « normal » de l'établissement.

Sur l'accusé de réception, il vous faudra préciser en face du vœu qu'il s'agit d'un vœu SPEA en BTS, en UPE2A etc.

Attention, tous les vœux sur un poste SPEA doivent être placés en premier et sont prioritaires sur le reste du mouvement.